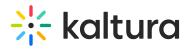

## 3D Object Entry - Edit the 3D Object

If you would like to make additional changes to the object, navigate to the Edit Media Page for the object, then click the **3D Editor** button.

|                                                |                                                                                                    | Q SEARCH 🕂 ADD NEW 🛓                                                                                                    |
|------------------------------------------------|----------------------------------------------------------------------------------------------------|----------------------------------------------------------------------------------------------------|
| < Back to Media Page                           | omBox                                                                                                    |                                                                                                    |
| Details Publish C<br>Required)<br>Description: | prions Collaboration   Thumbnails Access Control     DEMO JBL BoomBox     Black ● Bold   Italic Underline     Image: Image: | Basic Info Creator: Owner: Media Entry ID: Media Type: 3D Object Publish Status: Private Creation date: February 1st, 2022 11:21 AM US/Central Update date: February 1st, 2022 11:27 AM US/Central 3D Editor |
|                                                | O Click to add required metadata for shared repository                                                                                                    |                                                                                                    |
| Period:<br>Publishing Schedule:                | Select a value       •            Always O Specific Time Frame<br>(The time range in which this media will be visible to users in published channels/categories)                                                                                                    |                                                                                                    |
|                                                | Save Go To Media                                                                                                    | Delete Entry                                                                                                    |

The 3D Editor displays.

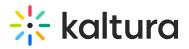

## Q SEARCH 🕂 ADD NEW 🚨 3D Editor for: "DEMO JBL BoomBox" Back to entry edit page DEMO JBL BoomBox 6 MESH AND MATERIALS ÷ Views: 9 / Faces: 15,000 / Vertices: 59,984 / Visibility: Unlisted ۵ Base Model • Replace model Variant Sets Material Settings Realistic PBR Base Color: 1.000 ) T Metalness: 0.000 T Roughness: 0.250 T Sheen: 0.000 T Clearcoat: 0.000 Clearcoat Roughness: 0.000 Emissive: 1.000 Diffuse Influence: 0.000

MediaSpace<sup>™</sup> video portal by Kaltura

User Guides and Technical Documentation

[template("cat-subscribe")]